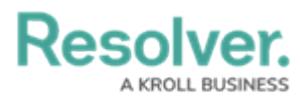

# **Deleting a Dashboard Data Set**

Last Modified on 09/15/2023 1:43 pm EDT

Our new Dashboard feature is available upon request for the initial launch phase. Please contact your Customer Success Manager if you'd like to schedule implementation with our Services team.

# **Overview**

Dashboard Data Sets can be deleted from the system when the user no longer uses them. There is a potential to break Charts within a Dashboard when deleting a Dashboard Dash Set from the system, As Dashboards can use multiple Dashboard Data Sets.

Dashboards can use multiple Dashboard Data Sets, so deleting a Dashboard Data Set will break specific Charts on multiple Dashboards but not entire Dashboards.

You can delete Dashboard Data Sets whether or not they are published within the system.

### **User Account Requirements**

The user account you use to log into Resolver must have Administrator permission to use the Dashboard Data Set Builder.

### **Related Information/Setup**

After creating a Dashboard Data Set, the user must publish it before it can be used with the Dashboard Data Set Builder. Please follow the link below for more information on Publishing a Dashboard Data Set.

[Publishing/Unpublishing](https://help.resolver.com/help/publishing-a-dashboard-data-set) a Dashboard Data Set

## **Navigation**

1. From the **Home** screen, click on the **System** icon.

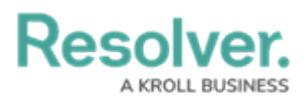

|                     | $\sqrt{a}$<br>$\bigoplus$ | 000 | ලා<br>$\Omega$ | A            |
|---------------------|---------------------------|-----|----------------|--------------|
| Home<br>$\check{~}$ | My Tasks                  |     |                |              |
|                     |                           |     |                |              |
|                     |                           |     |                |              |
|                     |                           |     |                |              |
|                     |                           |     |                |              |
|                     |                           |     |                |              |
|                     |                           |     |                |              |
|                     |                           |     |                |              |
|                     |                           |     |                |              |
|                     |                           |     |                |              |
|                     |                           |     |                |              |
|                     |                           |     |                |              |
|                     |                           |     |                |              |
|                     |                           |     |                |              |
|                     |                           |     |                | $\checkmark$ |

System Icon

2. From the **Admin Overview** screen, click on the **Dashboard Data Sets** tile under the **Advanced Reporting** section.

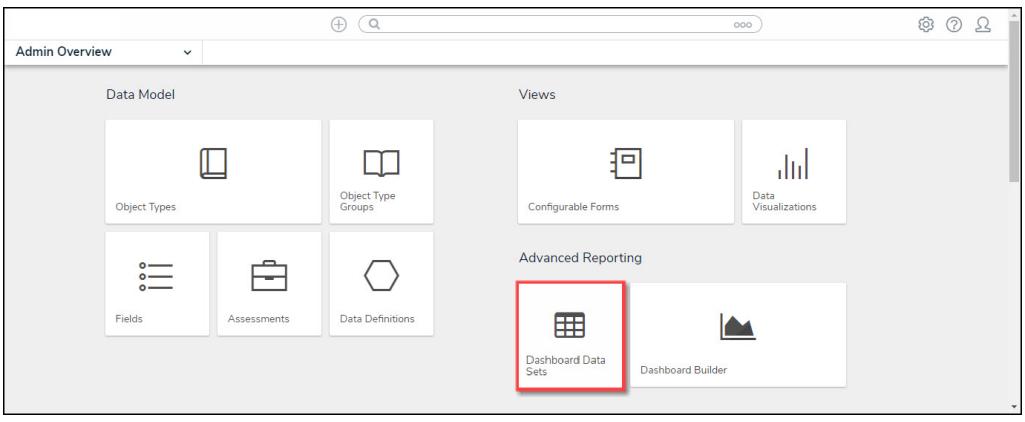

Dashboard Data Sets Tile

- 3. The **Dashboard Data Sets** screen lists the following information below the **Search** field:
	- **Number of Data Sets (Data Sets):** The total number of Dashboard Data Sets.
	- **Published Data Sets:** The total number of published Dashboard Data Sets that can be used within the Dashboard Builder. Published Dashboard Data Sets will be out of 10. You can only have 10 Published Dashboard Data Sets within the system.
	- **Unpublished Data Sets:** The total number of unpublished Dashboard Data Sets. Unpublished Dashboard Data Sets cannot be used within the Dashboard Builder.

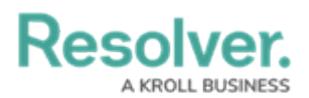

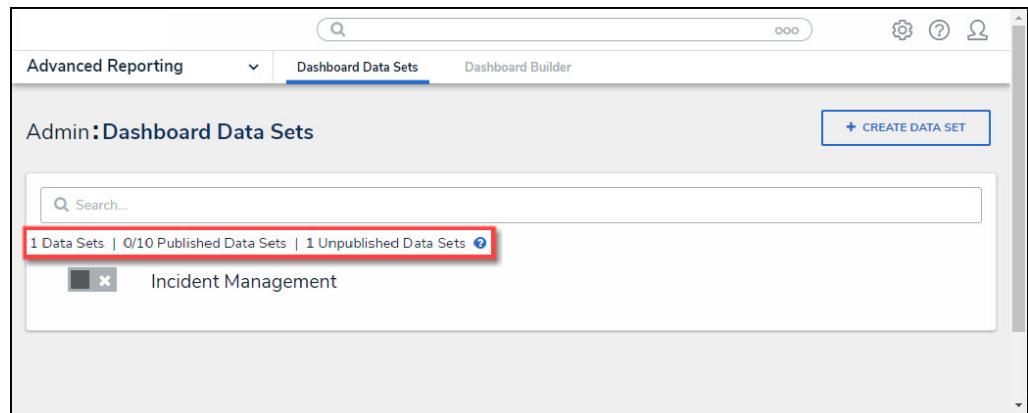

Total Data Set Fields

4. Click the **Dashboard Date Set Name** to select a **Dashboard Data Set** from the list.

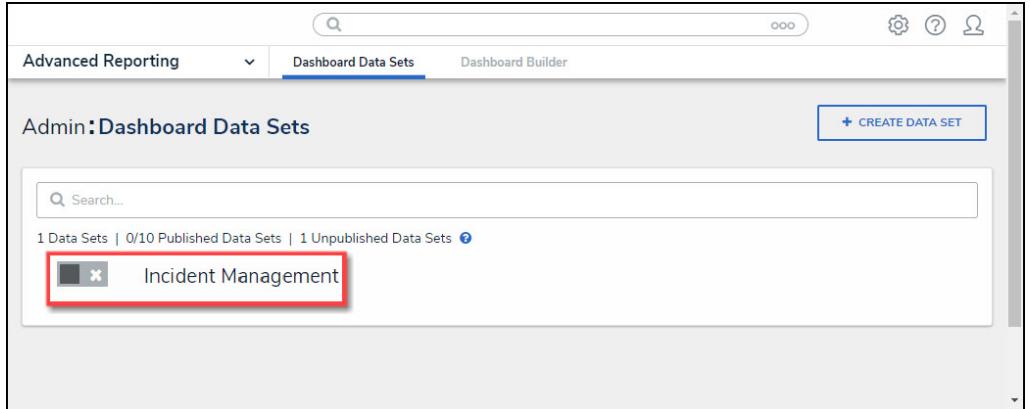

Dashboard Data Set

### **Deleting a Dashboard Data Set**

1. From the **Edit Data Set** screen, scroll to the bottom of the screen.

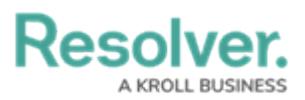

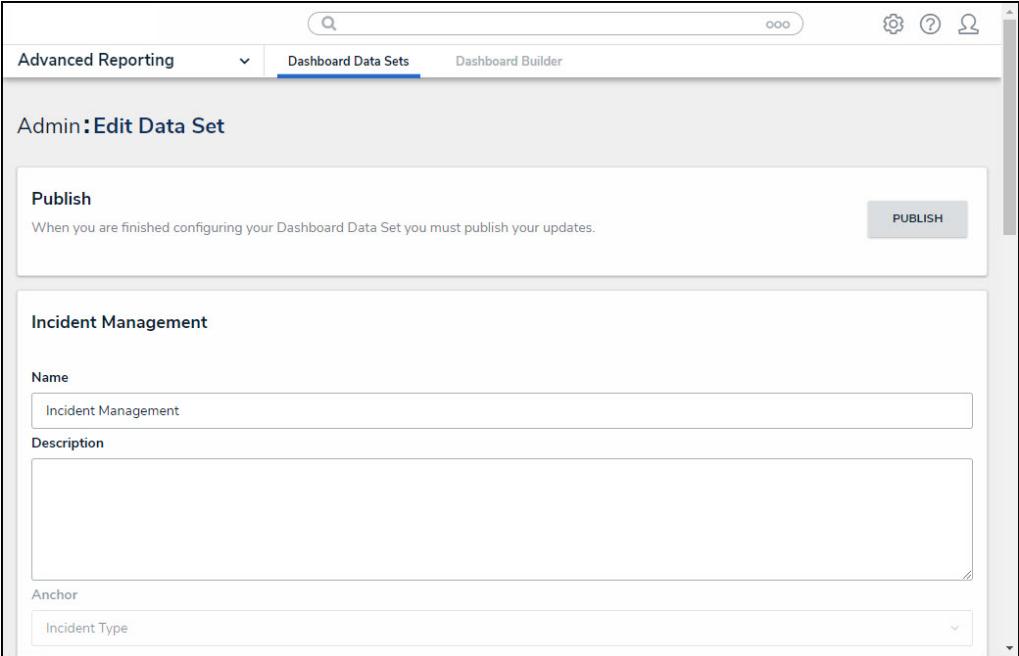

Edit Data Set Screen

2. Click the **Delete** button.

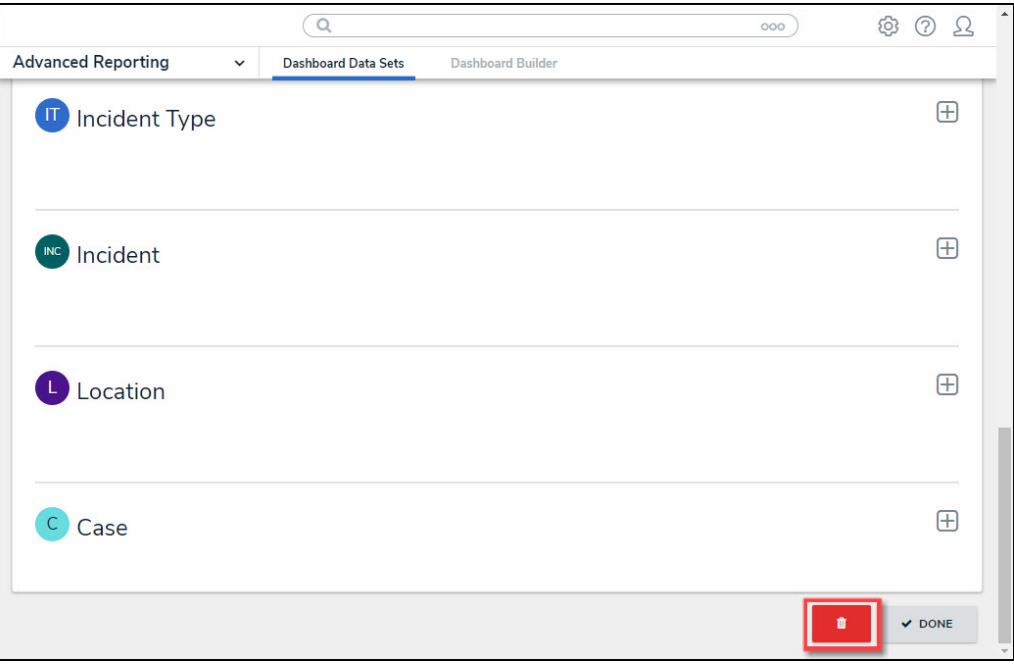

#### Delete Button

- 3. A **Confirmation** pop-up will appear listing the Dashboards affected by deleting the Dashboard Data Set. The **Confirmation** screen indicates that the Dashboard Data Set will be deleted from the following list of Dashboards. Dashboards can use multiple Dashboard Data Sets, so deleting a Dashboard Data Set will break specific Charts but not entire Dashboards.
- 4. Click the **Yes** button to delete the Dashboard Data Set from the system.

Resolver.

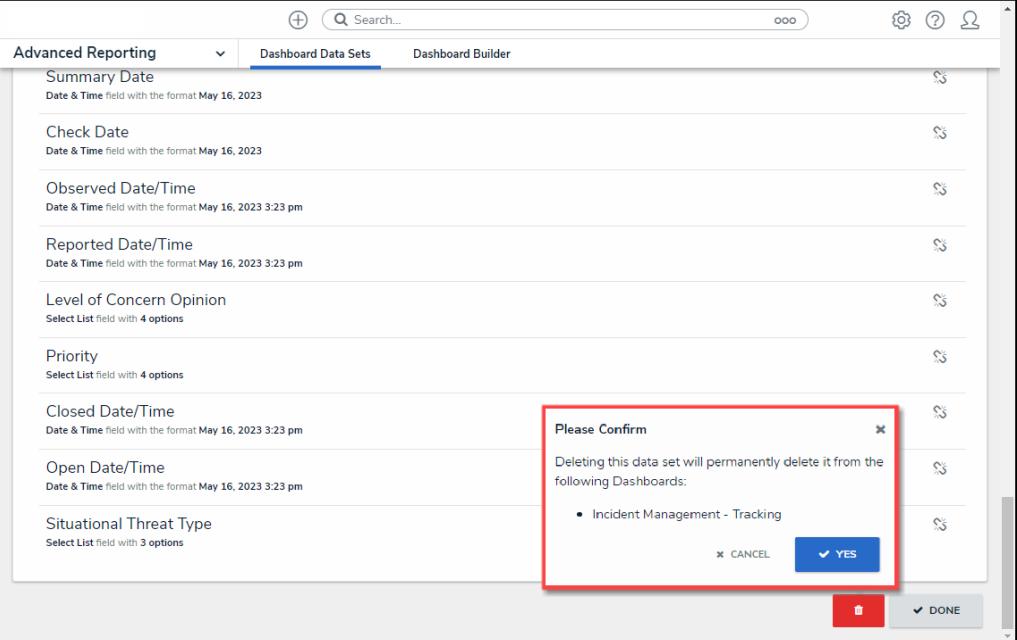

Confirmation Pop-up